## **Utilisation de la fonction Timeshfit**

## **Sur STARSAT 8800HD HYPER**

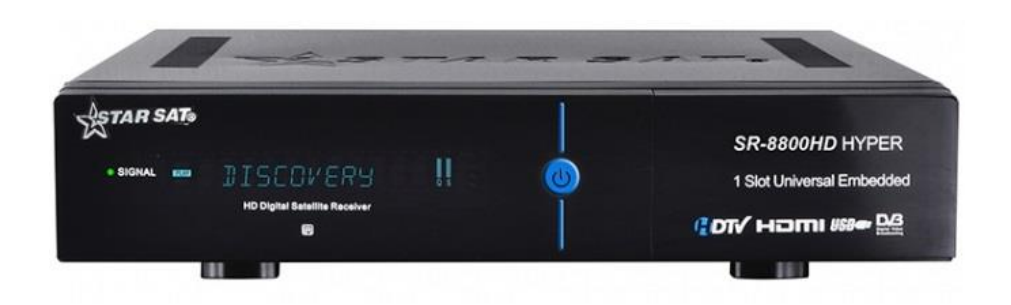

Bonjour, la fonction Timeshift sur le **Starsat 8800 HD Hyper,** permet

- 1- De faire remonter le programme souhaité au moment de sa diffusion
- 2- D'enregistrer un programme sur Clé USB tout en visionnant un autre du même transpondeur.

Pour commencer vous devez avoir une clé USB formaté en fat32 (de préférence une clé supérieur à 4 Go)

La clé doit être connecté à votre démo comme ceci :

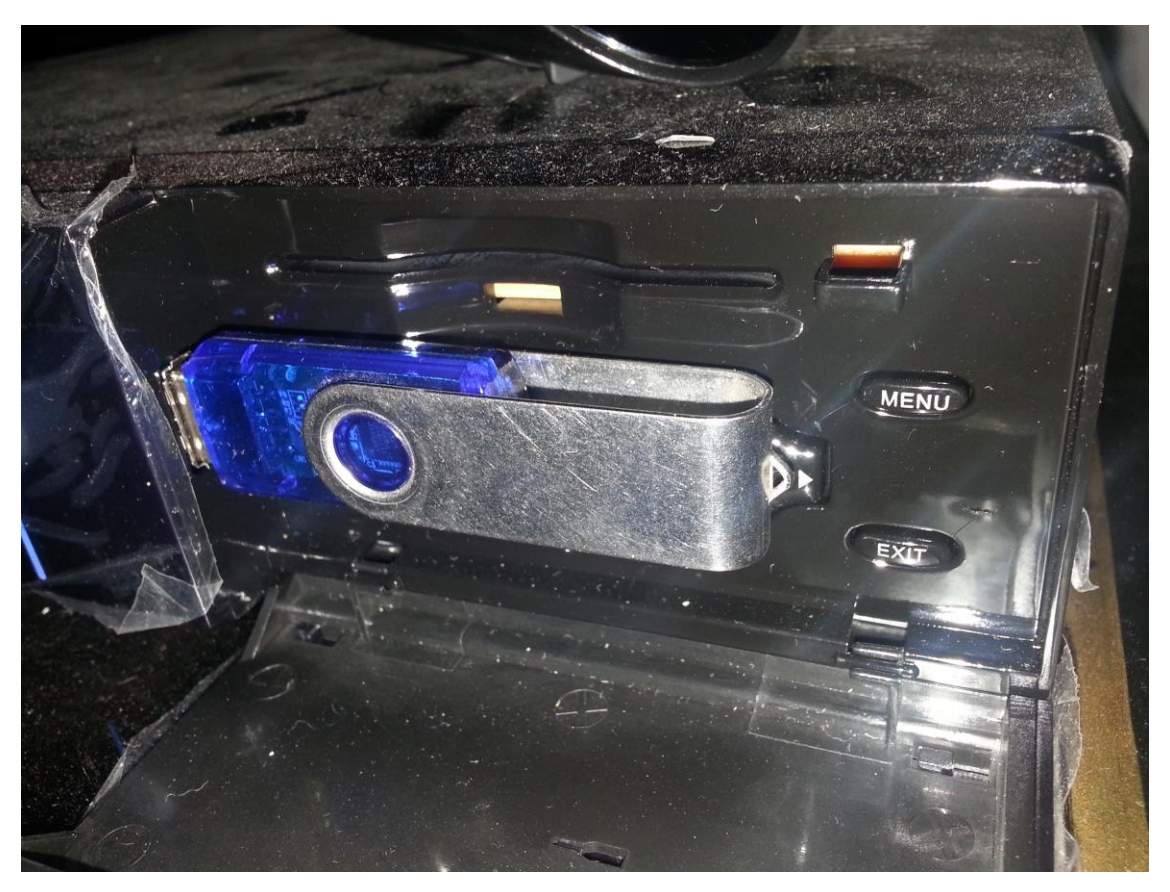

Ensuite a l'aide de votre télécommande appuyez sur le bouton **TIME**

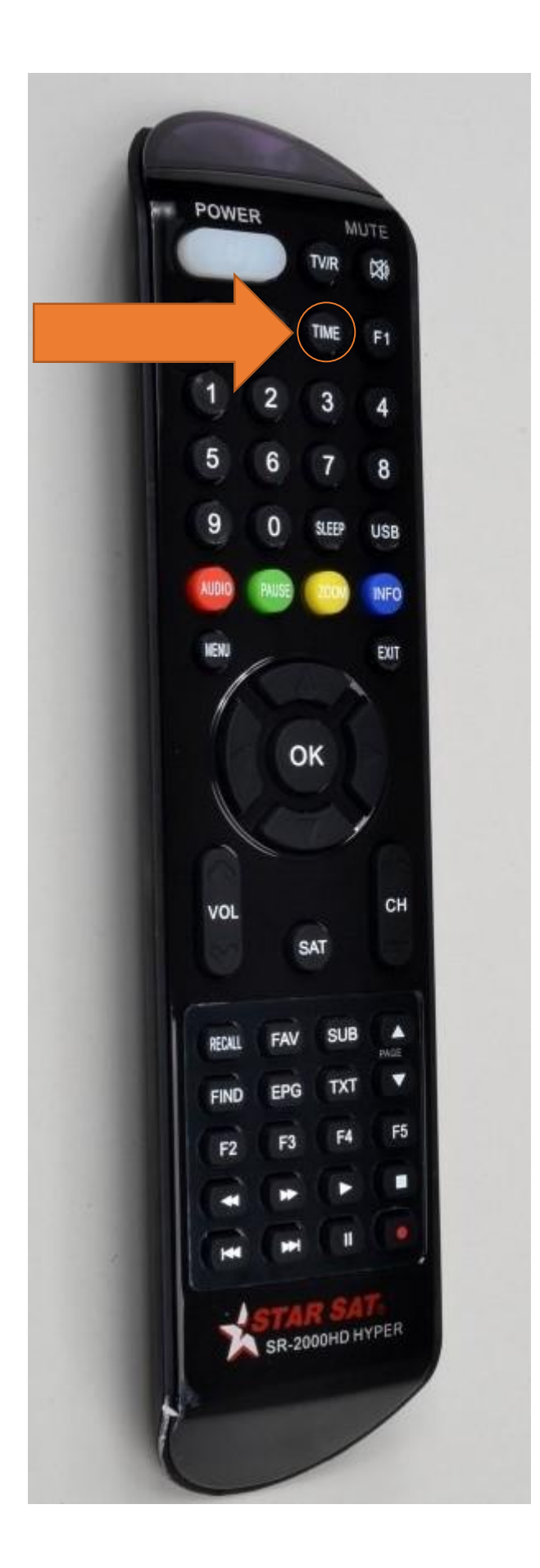

Une fenêtre s'affiche comme ceci :

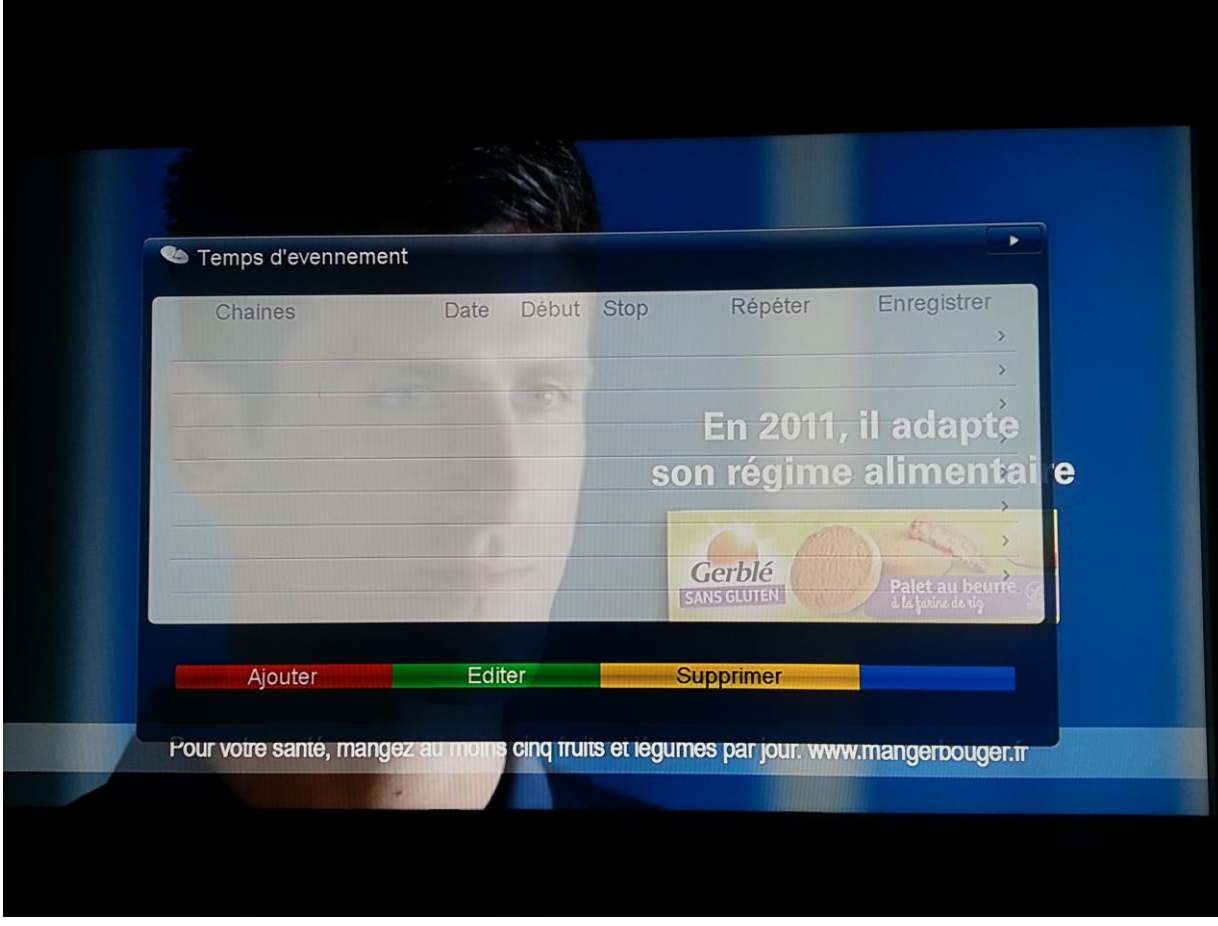

Pour ajouter un évènement appuyer sur le bouton rouge **AUDIO**

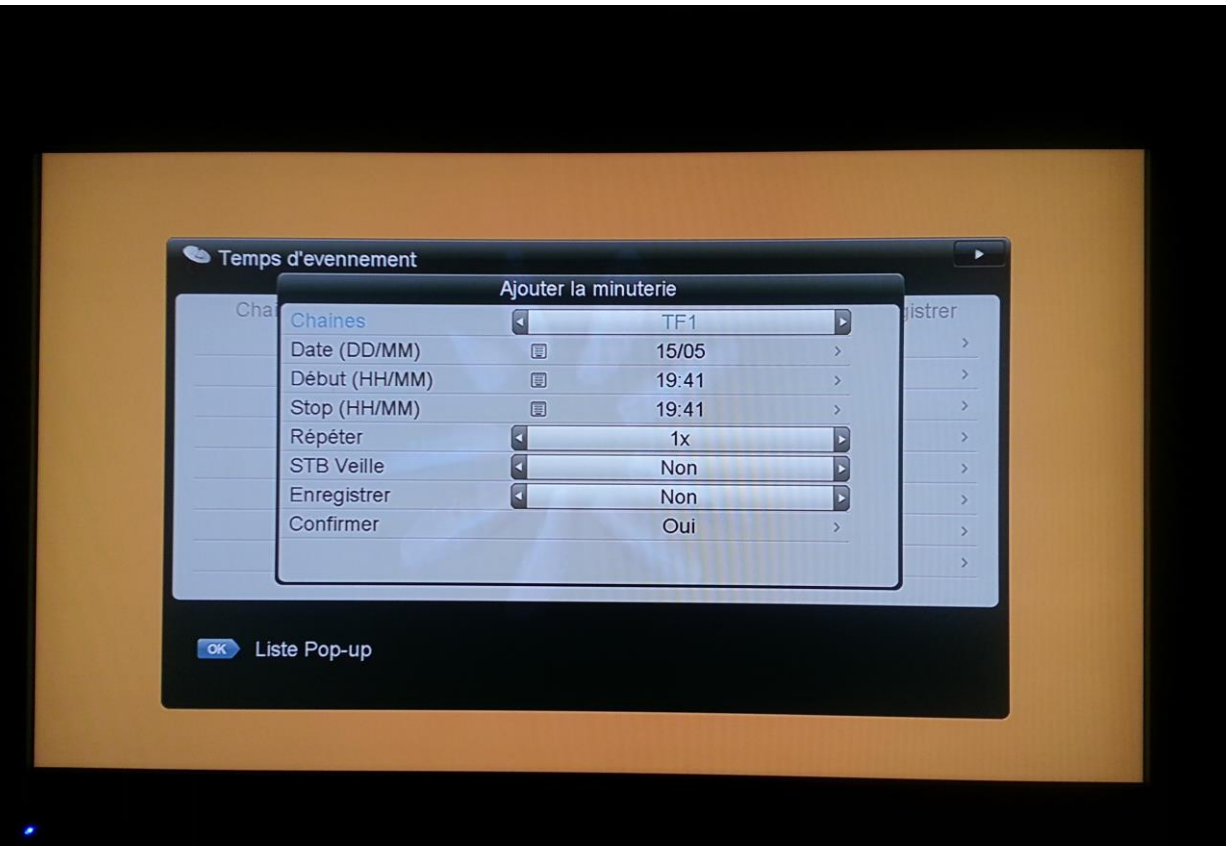

On commence par choisir la chaine désirée,

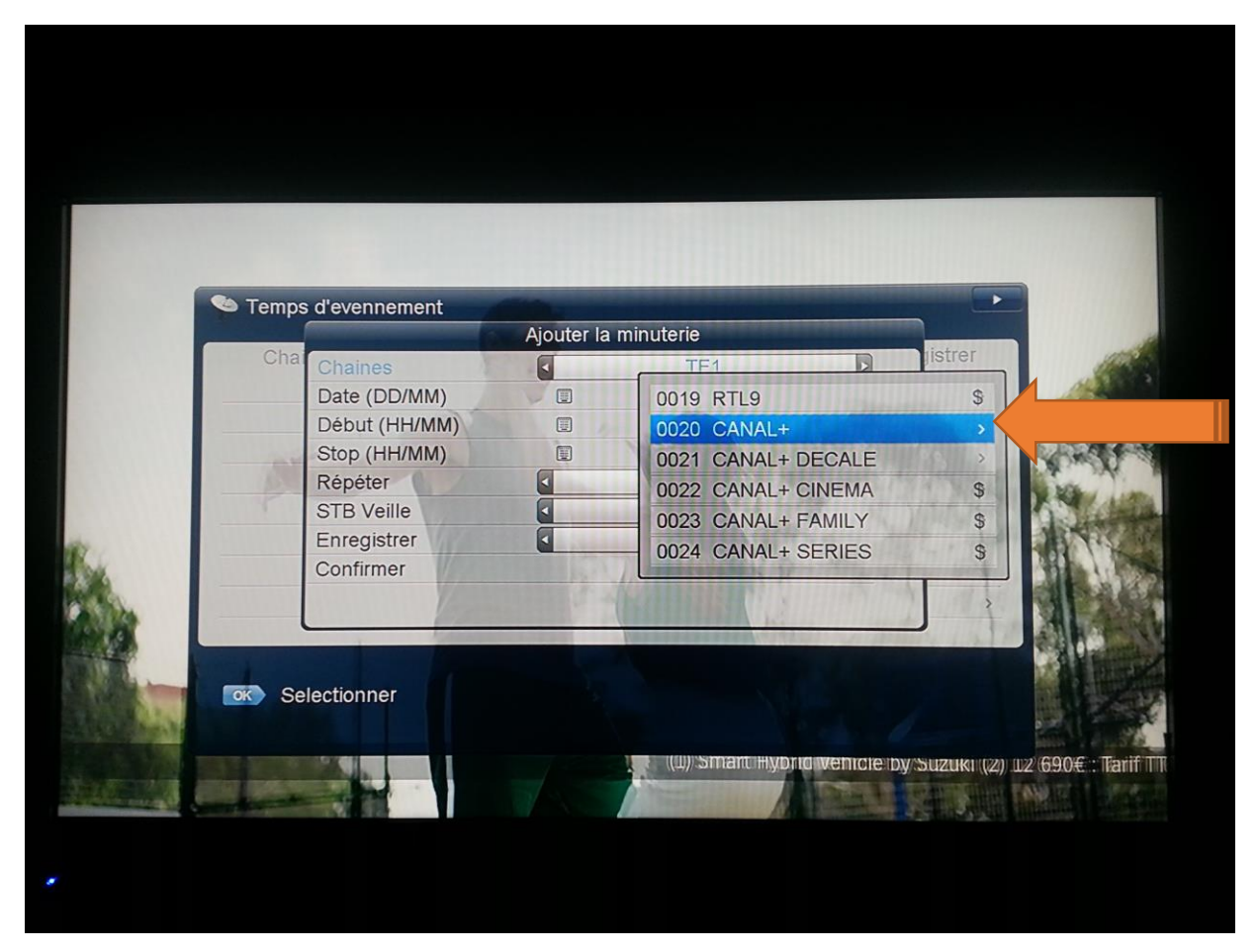

Ensuite on définit l'heure du début et de fin du programme que l'on veut visionner ou enregistrer Choisir d'enregistrer ou pas le programme désiré

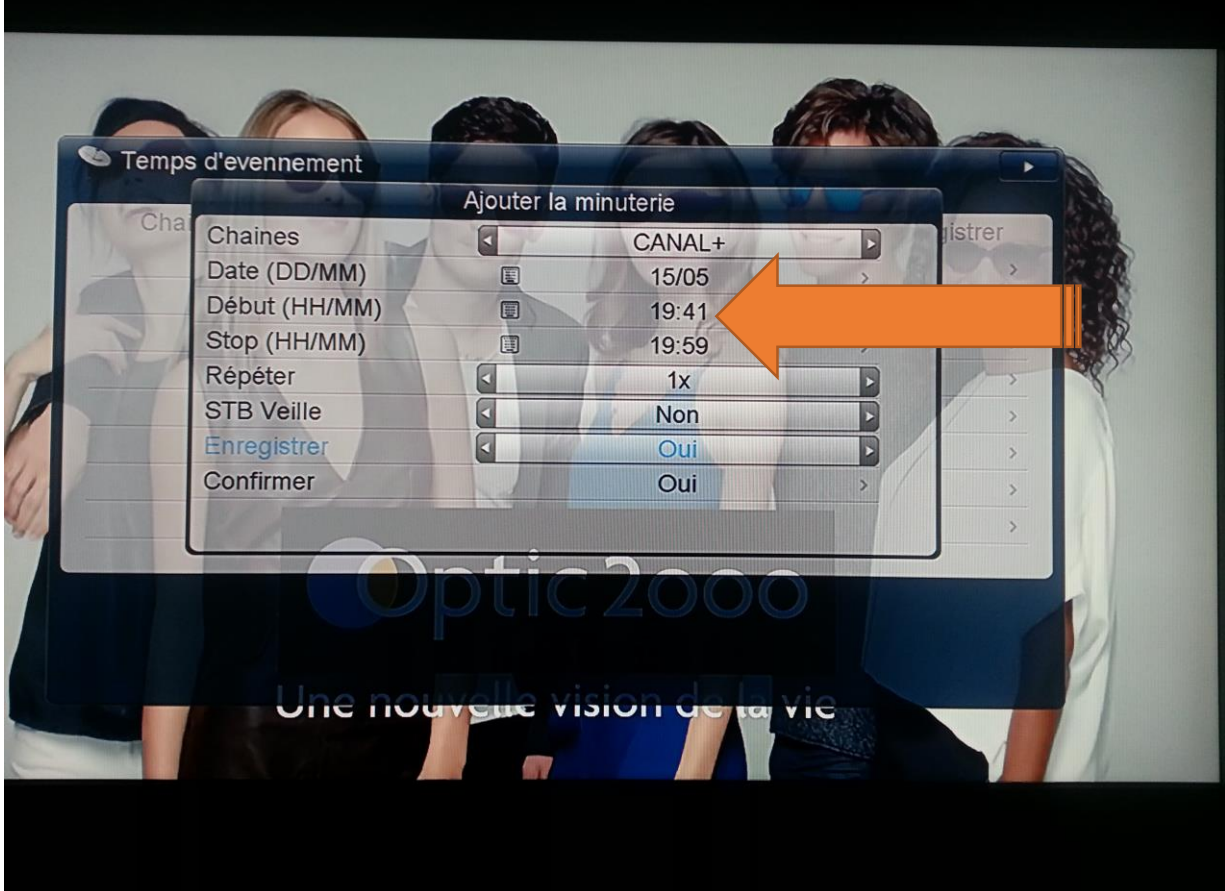

Apres validation sur la case Confirmer avec oui, vous allez avoir une ligne qui va apparaitre comme ceci :

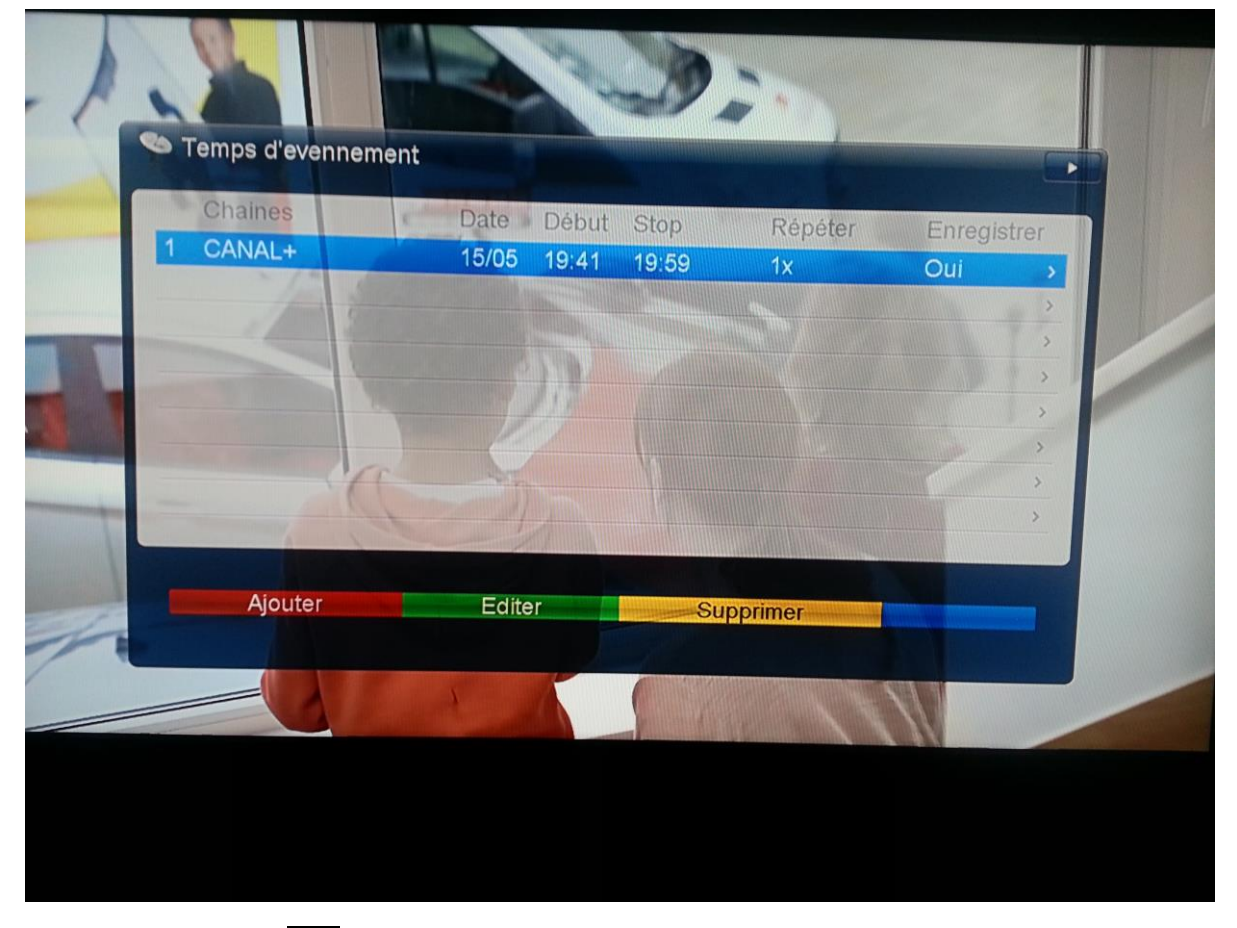

Appuyez sur la touche **EXIT**, Vous pouvez maintenant visionné d'autre chaine sans avoir peur de raté votre programme, le démo se mettra automatiquement sur la chaine souhaité a l'heure que vous aurez indiquez

-Si vous avez choisis d'enregistré vous remarquerez à gauche en haut de l'encrant un minuteur d'enregistrement comme ceci :

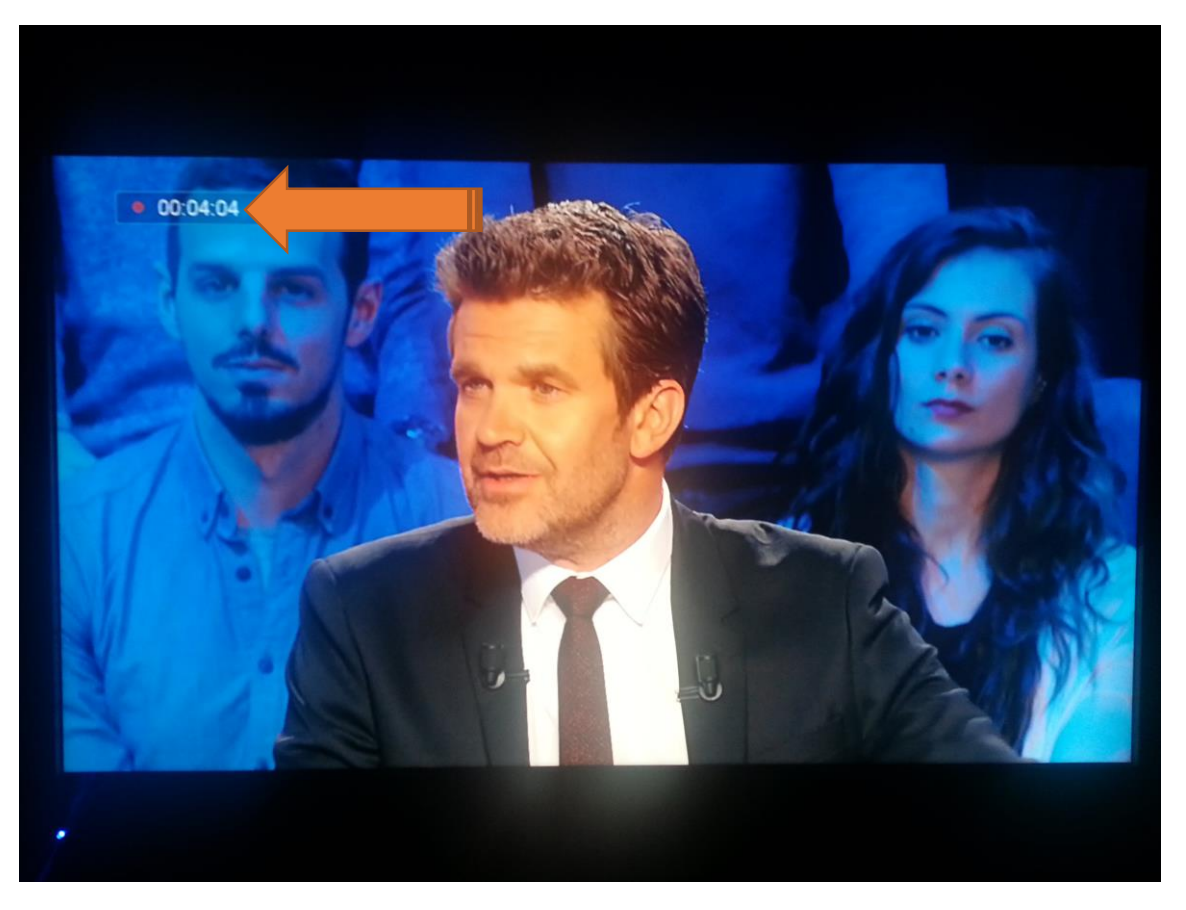

Un point rouge à côté de la chaine apparait lors de l'enregistrement sur la liste des chaines comme ceci :

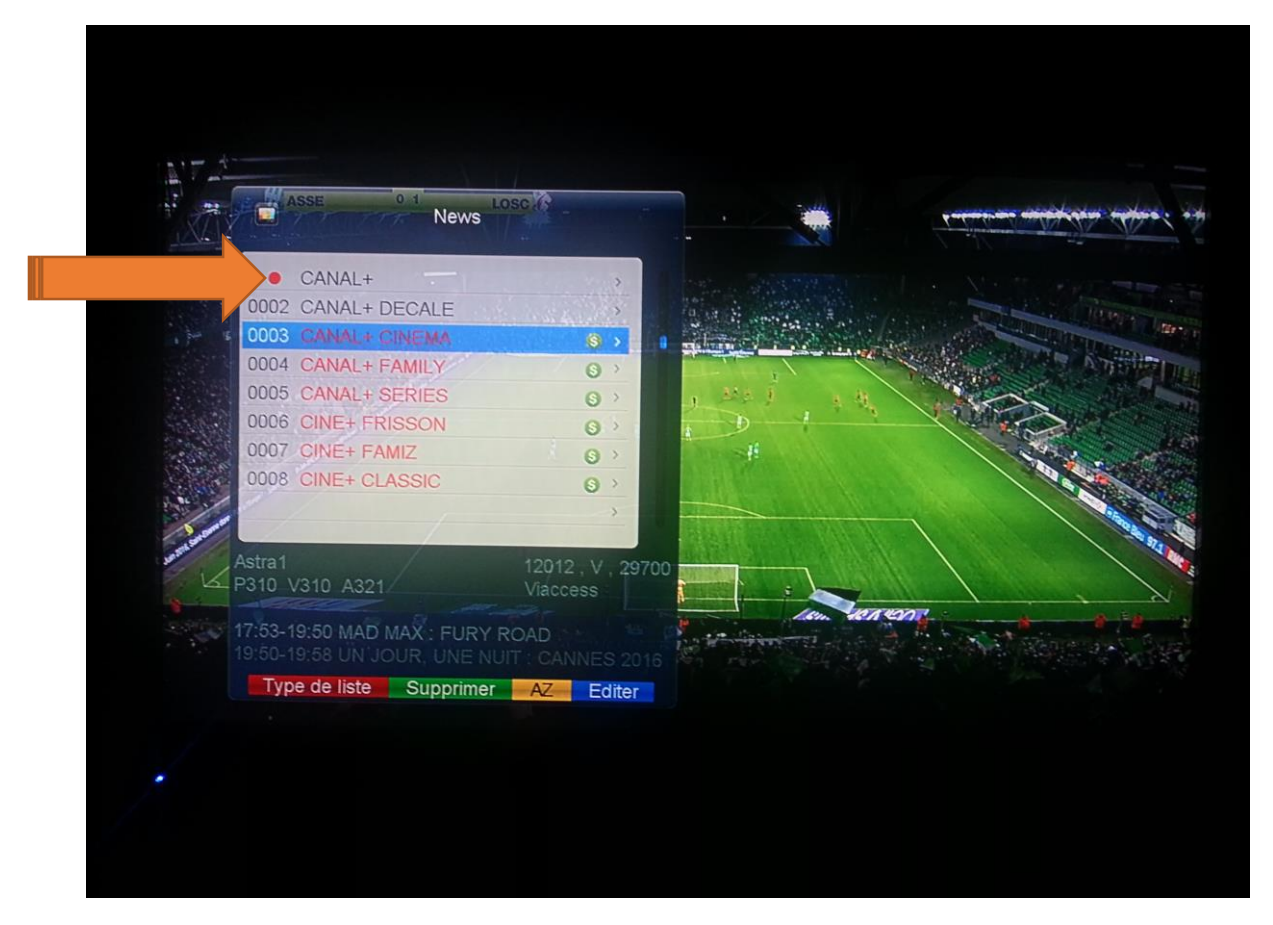

Vous pouvez visionné une autre chaine du même transpondeur si souhaité

Enfin à la fin de l'enregistrement vous aurez une boite de dialogue vous demandant de validé l'enregistrement, il suffit de mettre oui et de validé avec **OK** 

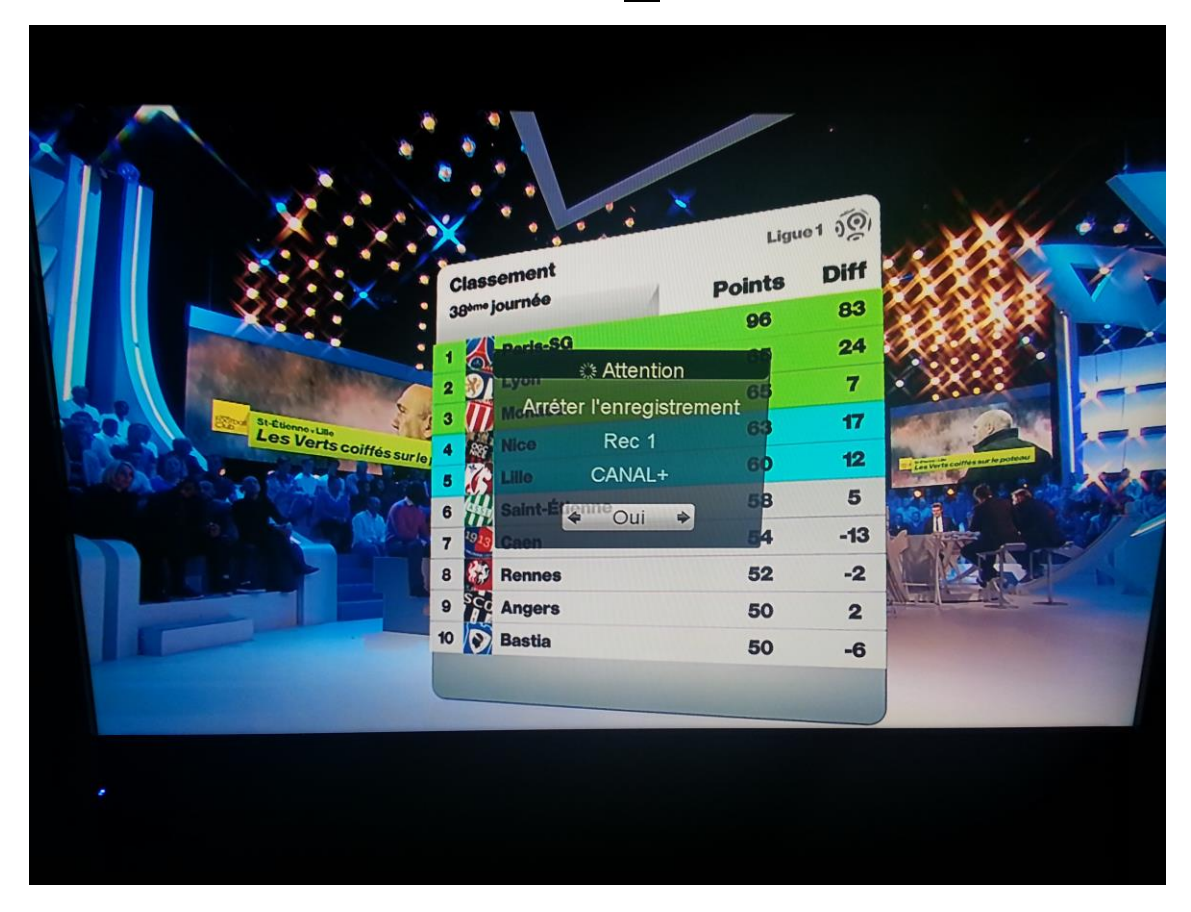

## Vous pouvez à tout moment stoppé l'enregistrement

Vous pouvez retrouver votre enregistrement sur **USB >> PVR** comme ceci :

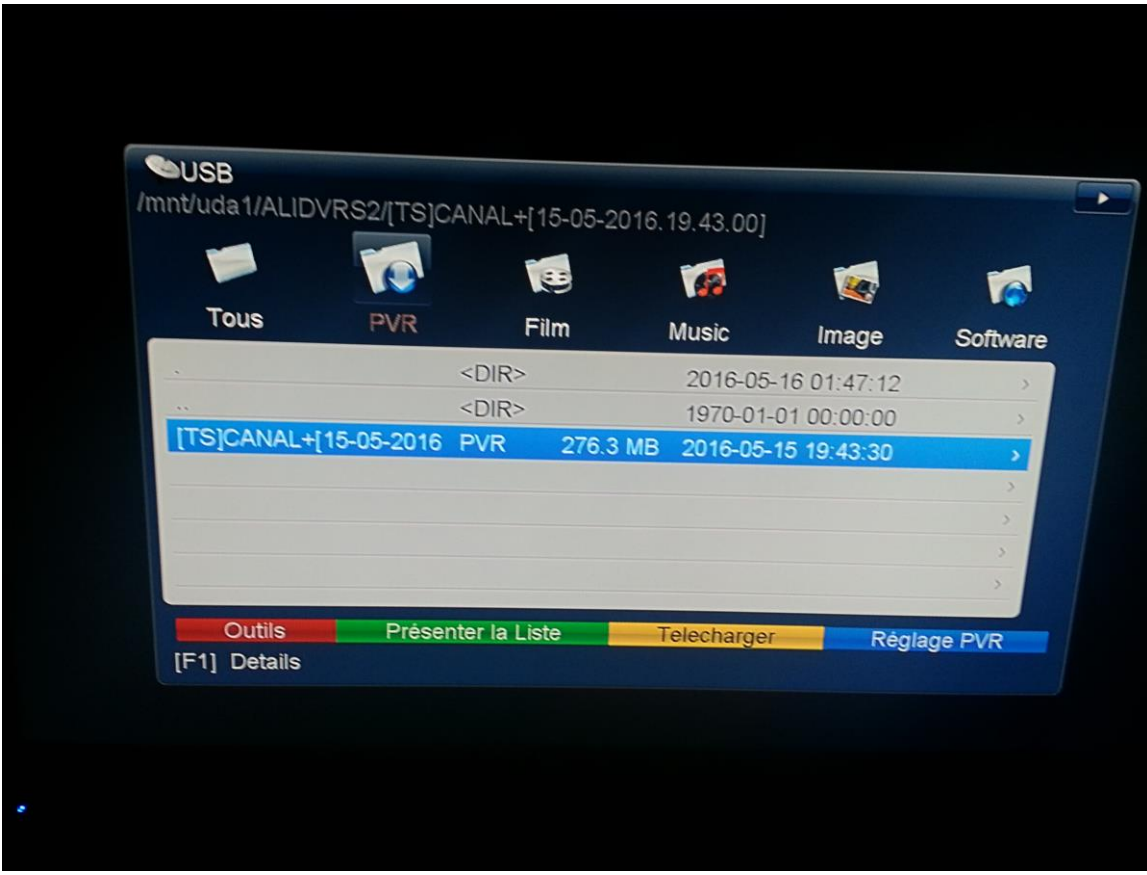

Et visionné ou revisionné votre programme enregistré

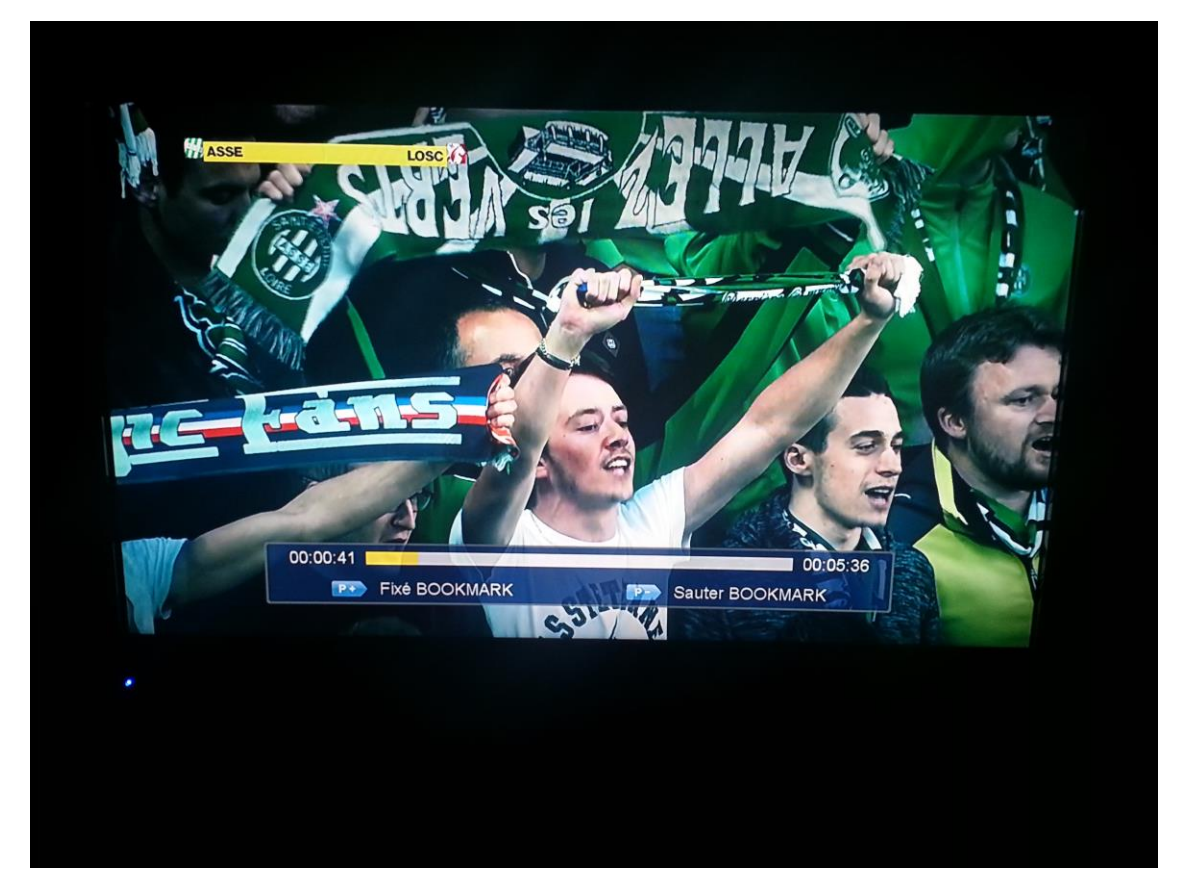

**A très bientôt pour d'autre Tutos…….**